# Upgrade from ECC 4.6 to ECC 6.

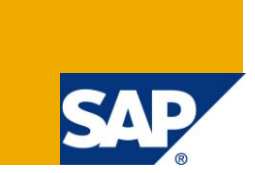

### **Applies to:**

Applies to all ABAP Consultants working on upgrade. For more information, visit th[e ABAP homepage.](https://www.sdn.sap.com/irj/sdn/abap)

### **Summary**

This article targets the SAP-ABAP developers who are working on SAP upgrade from 4.6 to ECC6. This mainly includes SPDD, SPAU and UCCHECK fixes that needs to be carried out to correct all the conflict standard objects while upgrading to the higher version.

### **Author Bio**

**Author:** Vishnu Shankar N.

**Company:** Infosys Technologies Limited.

**Created on:** 13 April 2010

## **Table of Contents**

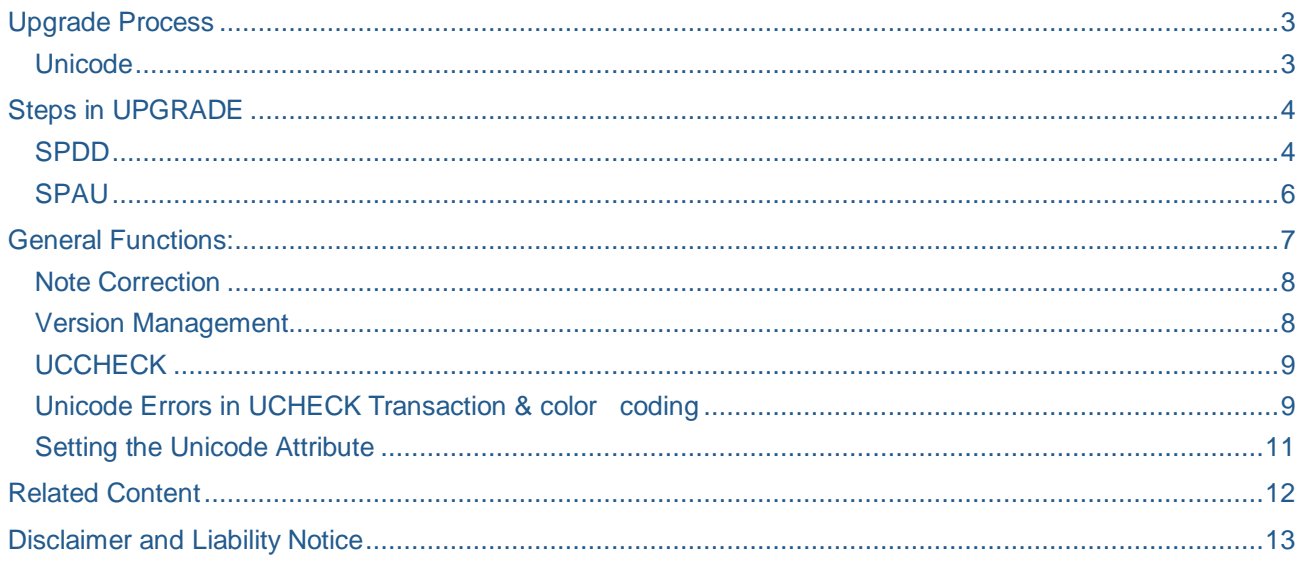

### <span id="page-2-0"></span>**Upgrade Process**

Landscape Strategy:

- Take the back up of the existing system
- Up gradation work will be done only to the copied system.
- We can start doing our work in the old system but keep track of all the work done by us in the old system - Retrofit or Dual Maintenance

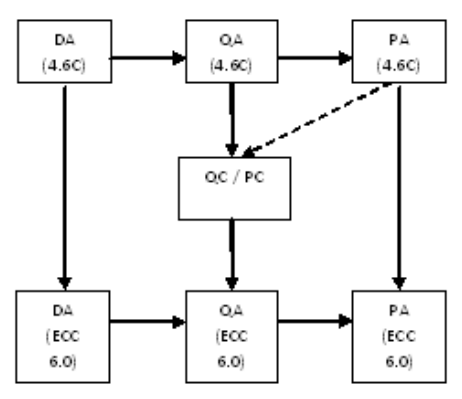

This helps us in two ways…

- 1. No need to refresh the QA System again with PA system in the immediate future…
- 2. Since QA is copied from PA, we have much more real data existing in QA which helps us to do the testing in a more realistic way.

#### <span id="page-2-1"></span>**Unicode**

In the previous Versions, SAP used various codes to encode characters of different alphabets like ASCII, EBCDI, double-byte code pages

- 1. ASCII (American Standard Code for Information Interchange) encodes each character using 1 byte =  $8$  bit. This makes it possible to represent a maximum of  $2^8$  = 256 characters.
- 2. EBCDI (Extended Binary Coded Decimal Interchange) also uses 1 byte to encode each character, which again makes it possible to represent 256 characters.
- 3. Double-byte code pages require 1 or 2 bytes for each character. This allows you to form  $2^{16}$  = 65536 combinations where usually only 10,000 - 15,000 characters are used.
- 4. Till Version 4.6, we used these character sets to represent each language relevant to the SAP system.
- 5. One solution to this problem is to use a code comprising all characters used on earth. This code is called **Unicode** (ISO/IEC 10646) and consists of at least 16 bit = 2 bytes, alternatively of 32 bit  $= 4$  bytes per character.
- 6. From Release 6.10, ABAP supports Unicode.
- 7. Once a Unicode-enabled program has been changed accordingly, it behaves in the same way in both Unicode and non-Unicode systems. You can develop programs in a Non-Unicode system (NUS) and then import them into a Unicode system (US).
- 8. **Tcode for Unicode Compliance check : UCCHECK**

### <span id="page-3-0"></span>**Steps in UPGRADE**

There are three main phases which requires technical involvement in any upgrade.

- a. SPDD
- b. SPAU
- c. UCCHECK

All the customization done and the OSS Note applied for the system may or not may not be carried forward to the upgraded version when the package is applied.

This results in inconsistency of SAP objects in the current system.

SAP provides the provision of adopting the changes or reset to upgraded system based on the customer requirement in two important phases of any upgrade which requires technical involvement i.e.) SPDD and SPAU. After these two phases, the next phase which needs technical fix is UCCHECK.

MDMP (Multi Display Multi Processing) or single code pages (non-MDMP) used in the lower version will not be supported from SAP ERP 6.0 onwards. Unicode provides global character encoding and is required before up gradation.

Major part of ABAP coding is ready for Unicode without any changes while minor part (custom program or the enhancements done) needs to be syntactically checked or run-time enabled before upgrading the system. This is done in UCCHECK transaction which lists the affected objects.

#### <span id="page-3-1"></span>**SPDD**

User name of the version just before the current (upgraded) version is SAPUSER which means that there were no custom changes made to that object. In such cases we can keep the ECC 6.0 version ie, we do a Reset to Original

There is a different user under the upgrade version  $\rightarrow$  Find out all the custom changes from version 1 till the current version. You can both ignore the custom change and keep the new ECC 6.0 version (Reset to Original) or you can modify the object accommodating the custom changes and ECC 6.0 changes. The later is called Adopt Modification

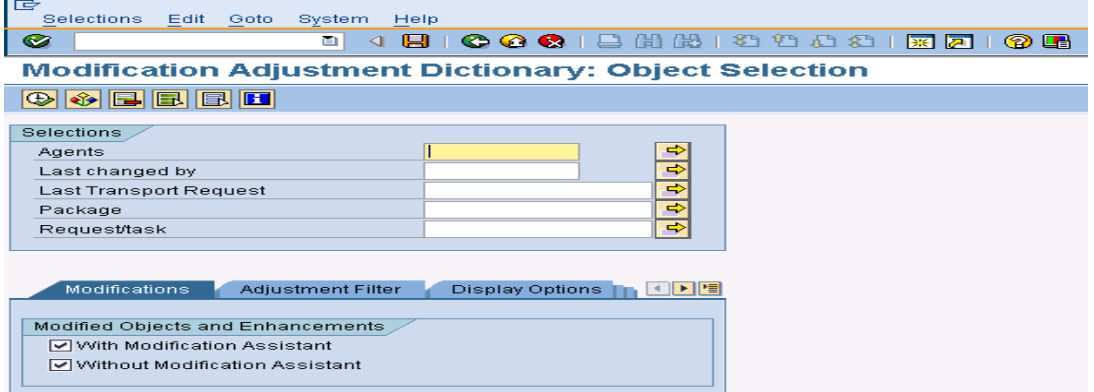

Transaction SPDD

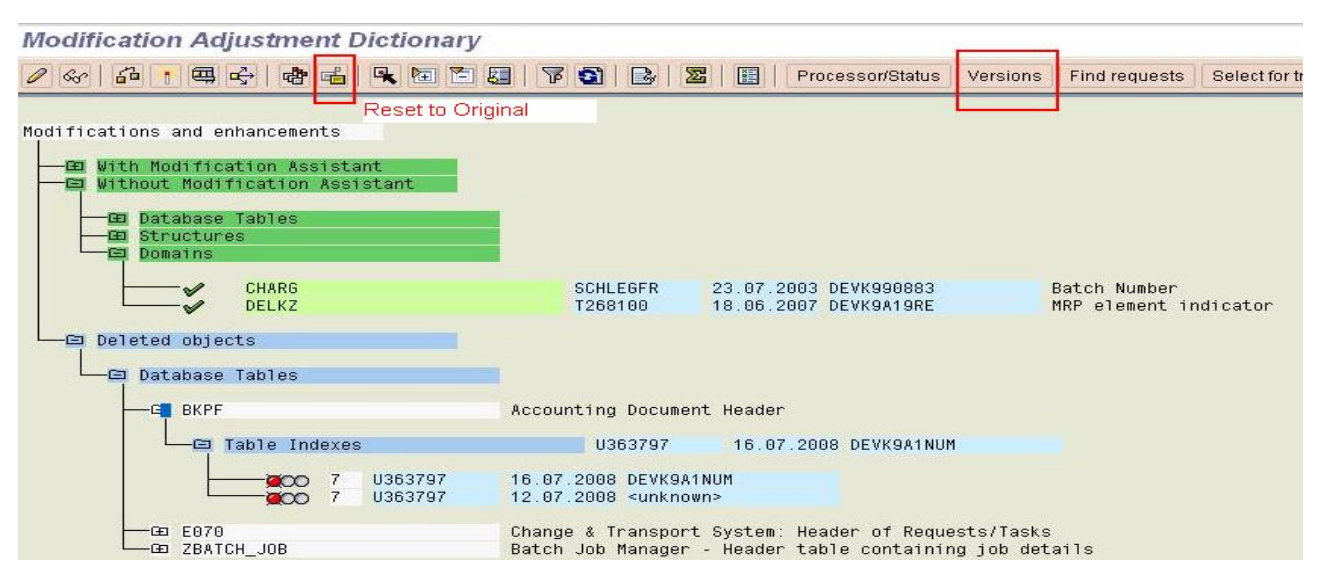

#### Types Of adjustments

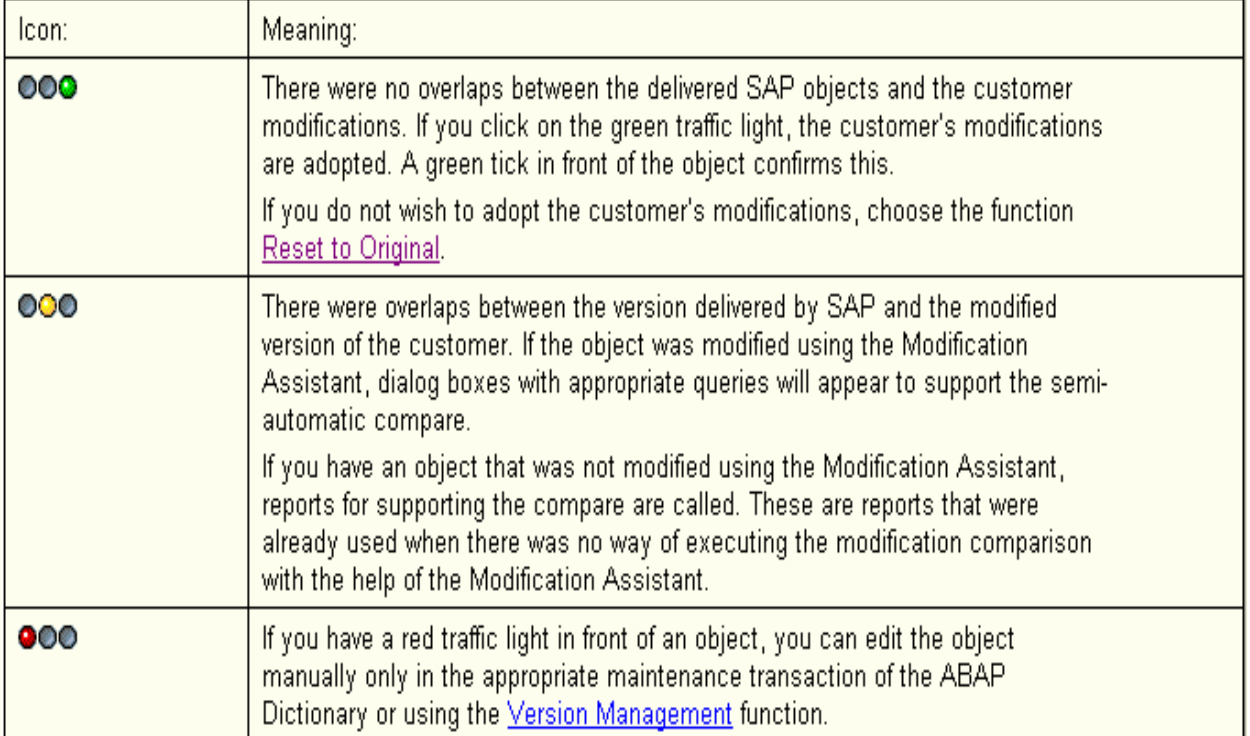

Points to remember

- Save your work in the Dictionary maintenance transaction (SE11) but **do not activate any objects**. Activation is carried out automatically after the adjustment.
- After an object has been reset to original, it is treated as an unmodified object during the next Support Package or upgrade although it is contained in a request. The object is overwritten without a backup of the old version and no longer appears in transaction SPDD for adjustment.

#### <span id="page-5-0"></span>**SPAU**

It is mandatory to set the system change options to all the objects to make it follow the below one

- 1. Start transaction SE03 as "DDIC" and choose Tools Administration Set system change option
- 2. Select Modifiable in the Global Setting box.
- 3. Choose Continue
- 4. Choose Edit Select All
- 5. Save all entries.
- 6. Log off as DDIC and login with your user.

Work with your user and do not use "DDIC" for running SPAU.

Whenever an object is modified, a request query dialog box appears asking you to specify a Change Request where modifications should be recorded. Create a new change request for the first change you do. Use the same request for all further changes using SPAU.

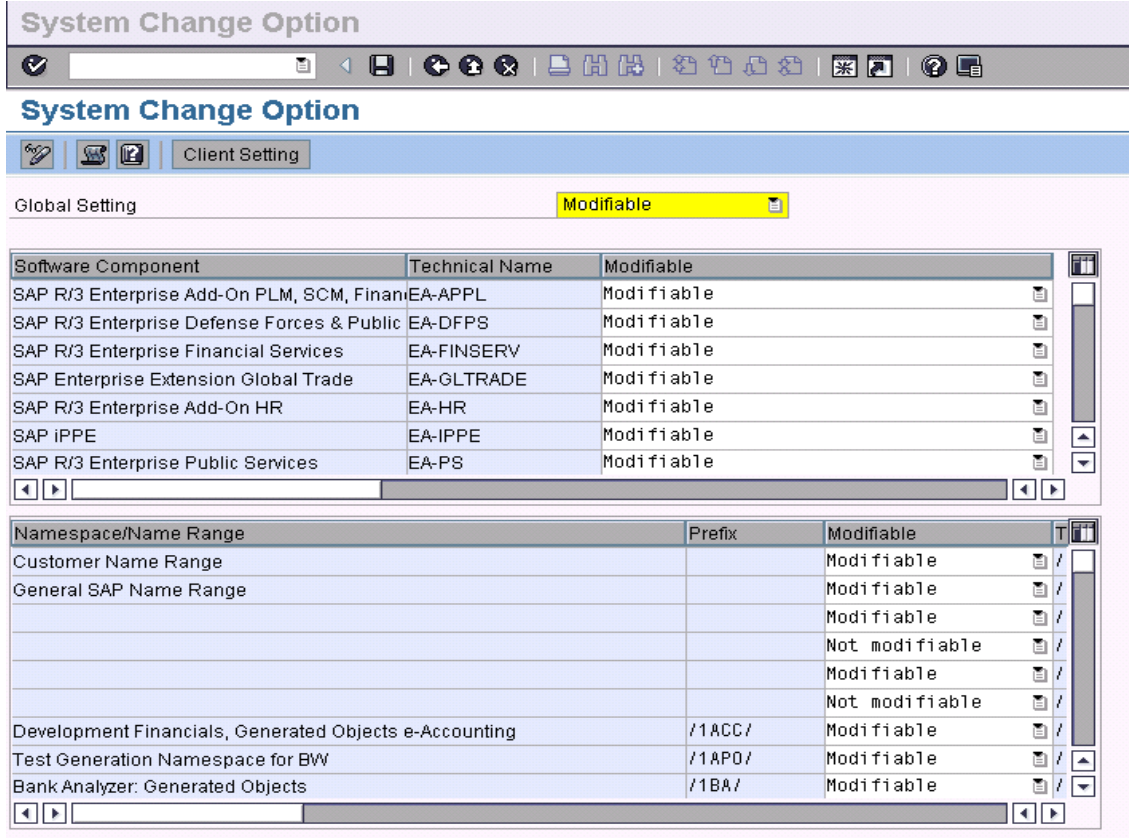

### <span id="page-6-0"></span>**General Functions:**

Usually 3 types of objects need adjustments which are Notes, Objects modified With Modification Adjustment, and Objects modified Without Modification Adjustment.

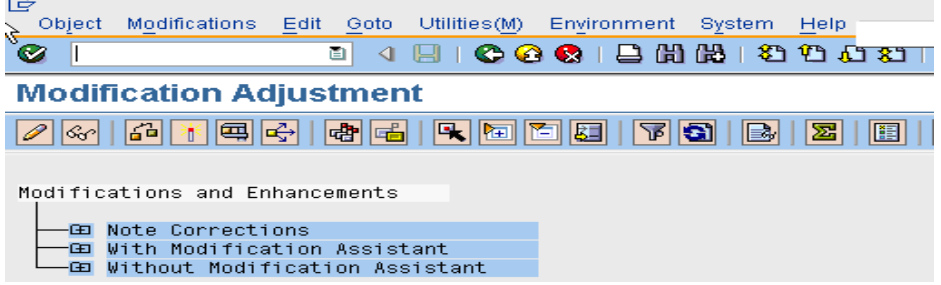

Objects are adjusted automatically or in the individual ABAP Workbench tools using either corresponding dialog boxes or the split screen editor.

Automatic Adjustment – green traffic light

A green traffic light icon next to a Repository object in the adjustment list means that this object's modifications can be adopted automatically. Clicking on the icon causes the system to automatically adjust the object.

#### Semi-automatic Adjustment

The yellow stoplight stands for semi-automatic adjustment. When you click on a yellow traffic light (if a change request has already been entered), you either branch to the split screen editor or, in other ABAP Workbench tools, a dialog box appears asking you to correct any collisions that have occurred. In rare cases, direct maintenance of adjustment objects may be necessary.

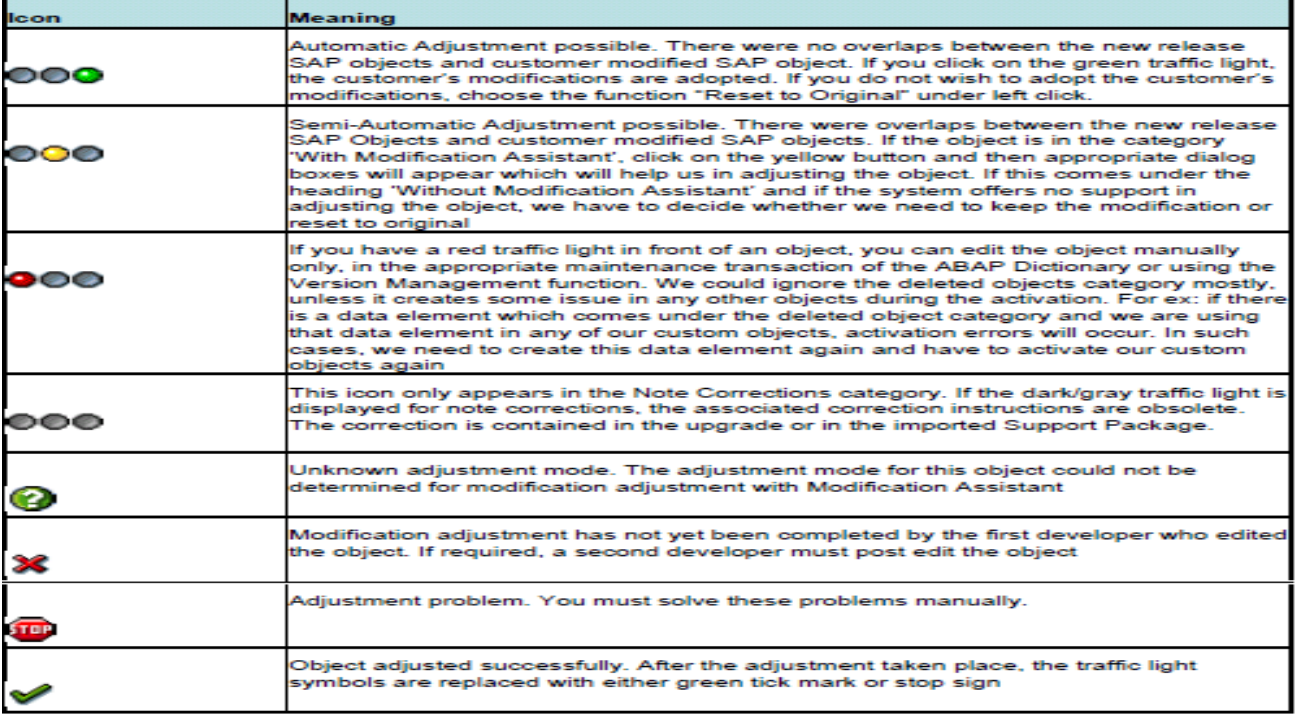

#### Types Of adjustments

#### <span id="page-7-0"></span>**Note Correction**

- It displays all the OSS Notes that were added to the Old Version (the existing Version before upgrade )
- Check whether it is still applicable for ECC 6 and apply it

#### <span id="page-7-1"></span>**Version Management**

SPDD and SPAU need three versions for an adjustment:

- Version of the new release (active version)
- Version that existed before the object was modified by the customer
- Version that existed after the object was modified by the customer

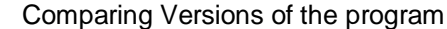

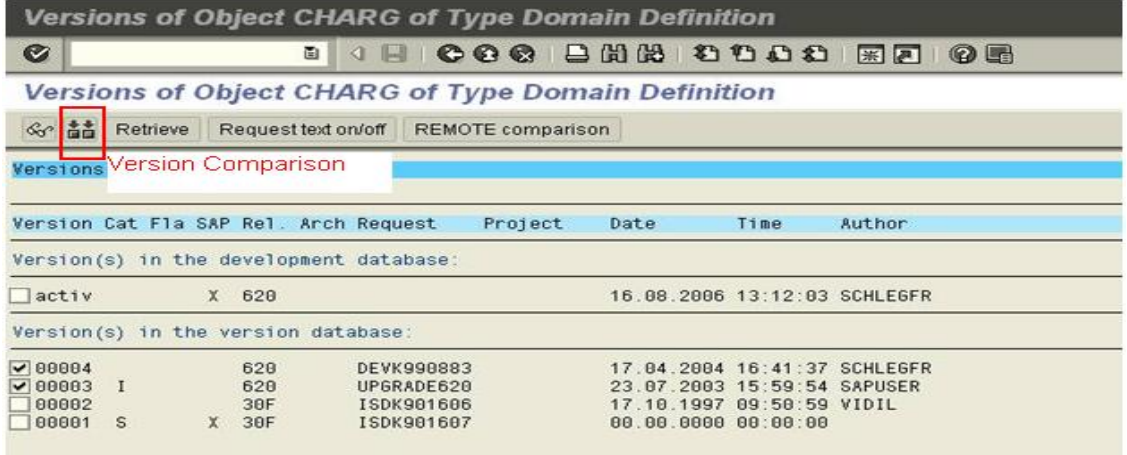

#### <span id="page-8-0"></span>**UCCHECK**

UCHECK utility identifies the objects that require Unicode Migration and lists down the exact Unicode adjustment that needs to be made for those objects.

#### **Displaying Points that Cannot Be Analyzed Statically**

- If you choose this option, you get an overview of the program points, where a static check for Unicode syntax errors is not possible. This can be the case if, for example, parameters or field symbols are not typed or you are accessing a field or structure with variable length/offset. At these points the system only tests at runtime whether the code is sufficient for the stricter Unicode tests. If possible, you should assign types to the variables used; otherwise you must check runtime behavior after the Unicode attribute has been set.
- To be able to differentiate between your own and foreign code (for example when using standard includes or generated includes), there is a selection option for the includes to be displayed. By default, the system excludes the standard includes of the view maintenance LSVIM\* from the display, because they cause a large number of messages that are not relevant for the Unicode conversion. It is recommended that you also exclude the generated function group-specific includes of the view maintenance (usually L<function group name>F00 and L<function group name>I00) from the display.
- Similarly to the process in the extended syntax check, you can hide the warning using the pseudo comment ("#EC \*).

#### **Only Examine Programs with Non-Activated Unicode Flag**

By default, the system only displays program objects that have not yet set the Unicode attribute. If you want to use UCCHECK to process program objects that have already set the attribute, you can deactivate this option.

#### **Only Objects with TADIR Entry**

By default, the system only displays program objects with a TADIR entry. If you want to examine programs that don't have a TADIR entry, for example locally generated programs without a package, you can deactivate this option.

#### **Exclude Packages \$\***

By default, the system does not display program objects that are in a local, non-transportable package. If you want to examine programs that are in such a package, you can deactivate this option.

#### **Also Examine Modified SAP Programs**

By deafult, SAP programs are not checked in customer systems. If you want to check SAP programs that were modified in customer systems (see transaction SE95), you can activate this option.

#### **View Maintenance**

 Parts of the view maintenance generated in older releases are not Unicode-compatible. The relevant parts can be regenerated with a service report.

#### **UPLOAD/DOWNLOAD**

 The function modules UPLOAD, DOWNLOAD or WS\_UPLOAD and WS\_DOWNLOAD are obsolete and cannot run under Unicode. Refer to the documentation for these modules to find out which routines serve as replacements.

#### <span id="page-8-1"></span>**Unicode Errors in UCHECK Transaction & color coding**

In the output of the UCCHECK, object with Unicode errors are shown as red lights. The outputs shall also display the line number at which the syntax error is present and the error description. An example is shown below.

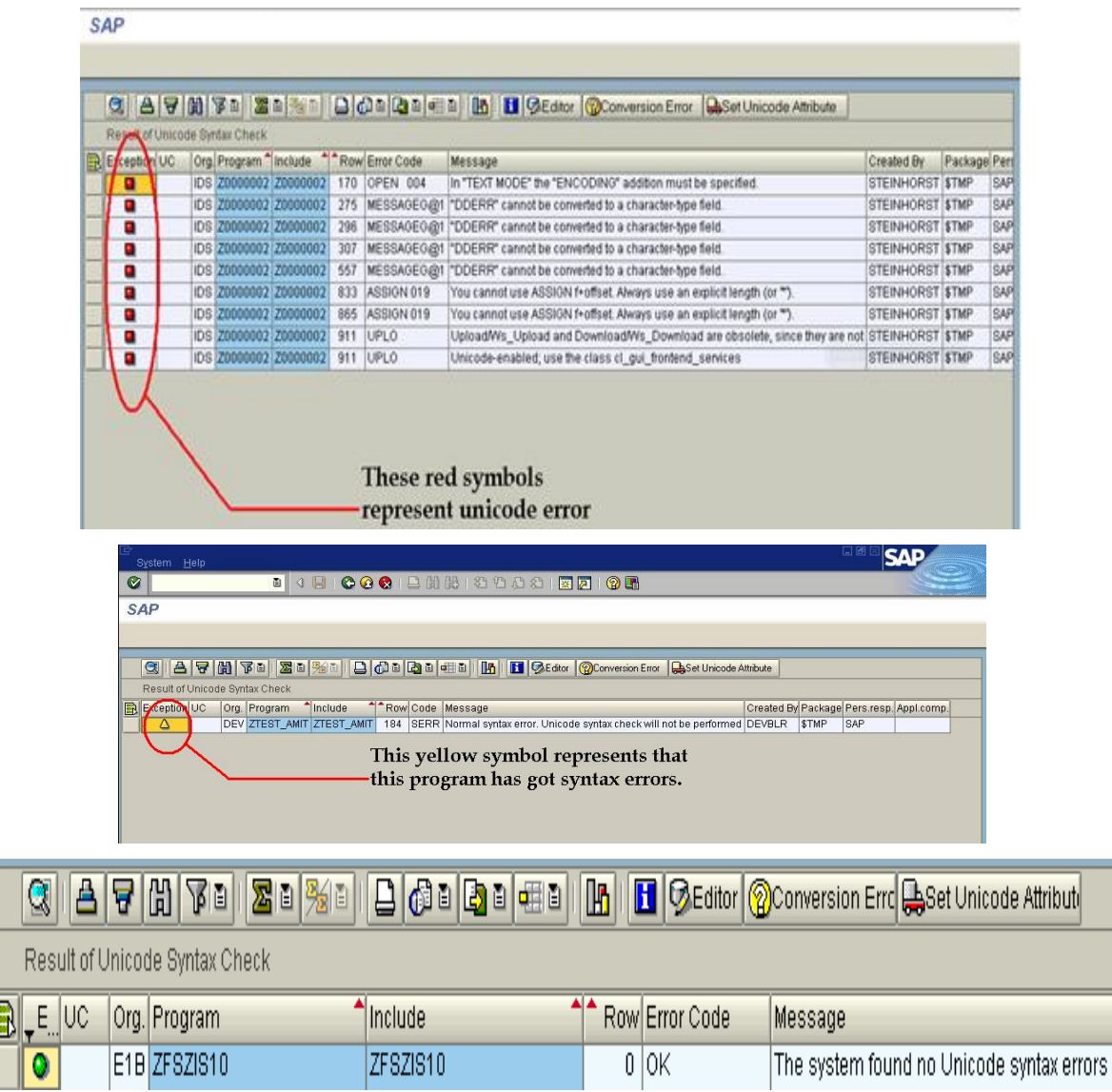

 $\overline{\mathbb{R}}$ 

#### <span id="page-10-0"></span>**Setting the Unicode Attribute**

- Setting the Unicode attribute for all the ABAP programs is a MUST before the Unicode Migration of the database takes place. In case the attribute is not set, the program will not get activated/executed in Unicode environment even though all the syntaxes in the program may comply with Unicode standards.
- The Unicode attribute for all standard ABAP is automatically set once the Unicode migration takes place. The development team would need to set this attribute for all the custom ABAP.
- Advantages
	- $\triangleright$  Multiple objects can be flagged in one go. Manual effort of flagging individual object is considerably reduced.
	- $\triangleright$  The entire activity is captured in a single request.

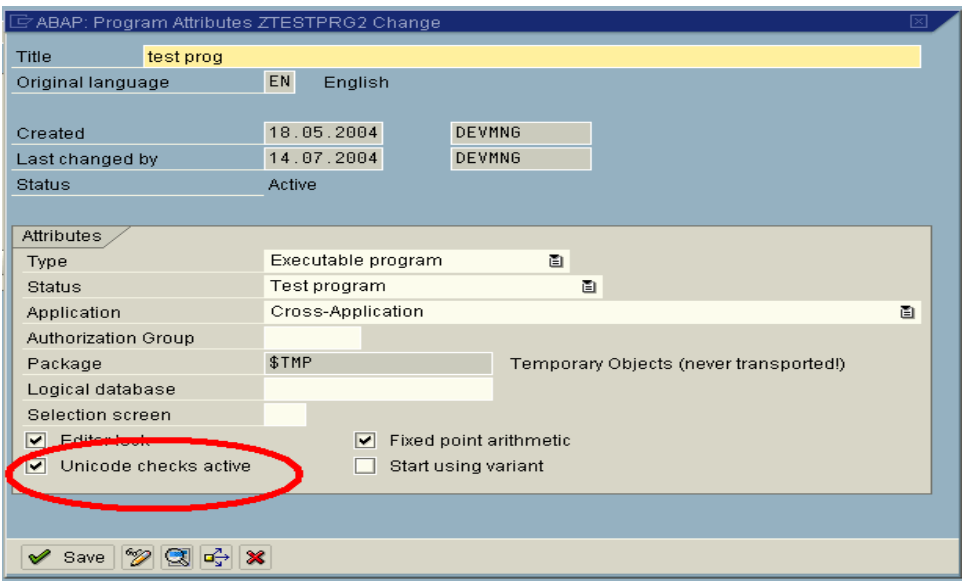

- Whenever we make some changes to any object, a modlog is a must which explains who did that (the user id) , why that change was done ( for upgrade / Unicode Compliant) , when it was done (the date), etc.,
- Transport request At the end of upgrade we should be having only 3 transport request created in the system, one each for SPDD, SPAU and UCCHECK objects.

### <span id="page-11-0"></span>**Related Content**

For more information, visit the **ABAP** homepage.

### <span id="page-12-0"></span>**Disclaimer and Liability Notice**

This document may discuss sample coding or other information that does not include SAP official interfaces and therefore is not supported by SAP. Changes made based on this information are not supported and can be overwritten during an upgrade.

SAP will not be held liable for any damages caused by using or misusing the information, code or methods suggested in this document, and anyone using these methods does so at his/her own risk.

SAP offers no guarantees and assumes no responsibility or liability of any type with respect to the content of this technical article or code sample, including any liability resulting from incompatibility between the content within this document and the materials and services offered by SAP. You agree that you will not hold, or seek to hold, SAP responsible or liable with respect to the content of this document.